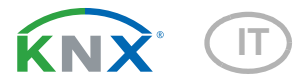

# KNX T-UN 100 Sensore di temperatura

Numero dell'articolo 70221

elsner

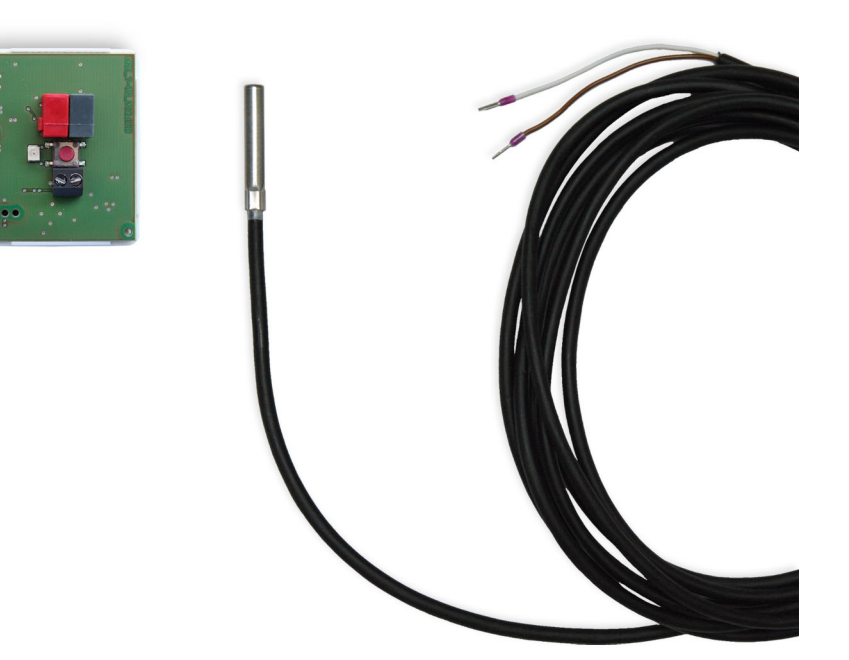

# Installazione ed impostazione

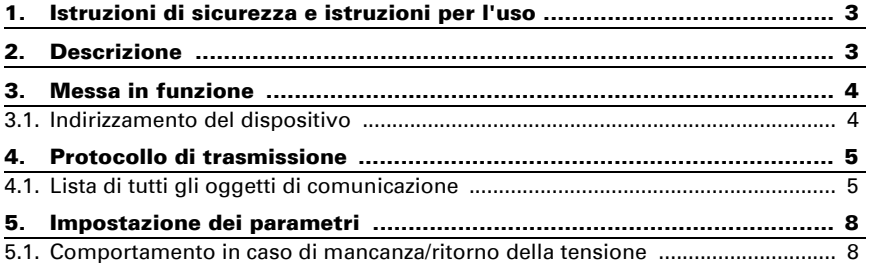

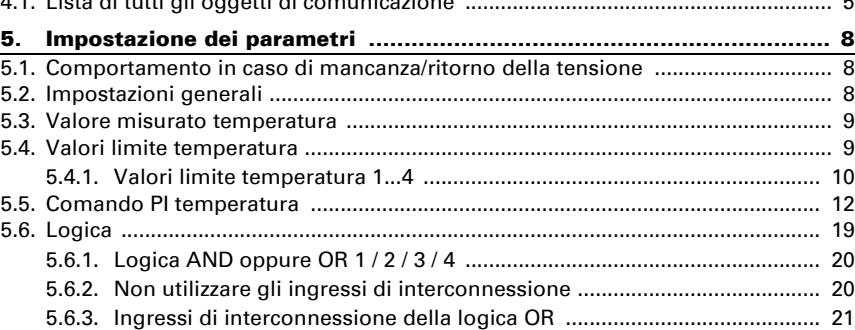

Il presente manuale d'uso è soggetto a modifiche e verrà adattato alle nuove versioni del software. La versione della revisione (versione software e data) si trova a piè di pagina del sommario.

Se si dispone di un dispositivo con una versione più recente del software, si prega di consultare www.elsner-elektronik.de nell'area menù "Service", o una versione del manuale d'uso più recente disponibile.

### Leggenda dei simboli usati nel presente manuale

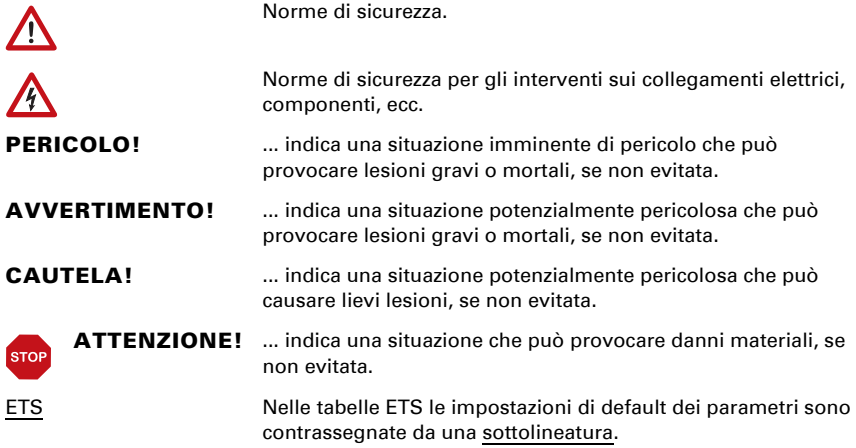

# <span id="page-4-0"></span>1. Istruzioni di sicurezza e istruzioni per l'uso

L'installazione, le verifiche, la messa in funzione e la correzione di errori del dispositivo, possono essere eseguite solo da elettricisti autorizzati.

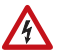

 $\sqrt{|\mathcal{L}|}$ 

#### CAUTELA! Tensione elettrica!

• Ispezionare gli apparecchi per verificare che non siano danneggiati prima dell'installazione. Mettere in funzione solo apparecchi non danneggiati.

• Rispettare le direttive, le norme e le disposizioni vigenti a livello locale per l'installazione elettrica.

• Mettere immediatamente fuori servizio l'apparecchio o il sistema e assicurarlo contro l'accensione involontaria se non è più garantito un funzionamento sicuro.

Utilizzare l'apparecchio esclusivamente per l'automazione degli edifici e osservare le istruzioni per l'uso. L'uso improprio, le modifiche al dispositivo o l'inosservanza delle istruzioni per l'uso invalideranno qualsiasi diritto di garanzia.

Mettere in funzione l'apparecchio solo come installazione fissa, cioè solo in stato montato e dopo il completamento di tutti i lavori di installazione e messa in funzione e solo nell'ambiente previsto a tale scopo.

La società Elsner Elektronik non risponde di eventuali modifiche o aggiornamenti normativi, successivi alla pubblicazione del presente manuale operativo.

Le informazioni sull'installazione, la manutenzione, lo smaltimento, la fornitura e i dati tecnici si trovano nelle avvertenze per l'installazione.

# <span id="page-4-1"></span>2. Descrizione

Il Sensore di temperatura KNX T-UN 100 è costituito dall'elettronica di conversione e dall'elemento di rilevamento. Il sensore misura la temperatura in interni ed esterni. Tramite il bus, il sensore può ricevere il valore esterno rilevato ed elaborarlo con i dati propri per ottenere la temperatura totale (valore misto).

Il KNX T-UN 100 dispone di quattro uscite di comando con valori limite impostabili, nonché di porte logiche AND e OR aggiuntive. Il sensore dispone di un regolatore PI per il riscaldamento e raffreddamento.

#### *Funzioni:*

- Misurazione della temperatura
- **Valore misto** dato da valore misurato e valore esterno (proporzione percentuale impostabile)
- Regolatore PI per il riscaldamento (monofase o bifase) ed il raffreddamento (monofase o bifase)
- Valori limite impostabili per parametri o mediante oggetti di comunicazione
- 4 porte logiche AND e 4 OR, ciascuna con 4 ingressi. Le azioni di comando stesse, nonché gli 8 ingressi logici (in forma di oggetti di comunicazione) possono essere usati come ingressi per le porte logiche. L'uscita di ogni porta può essere configurata, opzionalmente, come 1 bit oppure come 2 x 8 bit.

# <span id="page-5-0"></span>3. Messa in funzione

Impostazione delle funzioni bus tramite il software KNX a partire da ETS 5. Il file di prodotto è a disposizione per il download nel catalogo online ETS e sulle pagine internet della Elsner Elektronik, sotto l'indirizzo www.elsner-elektronik.de.

In seguito all'inserimento della tensione di bus, l'apparecchio sarà per circa 5 secondi in fase di inizializzazione. Durante questo intervallo tramite il bus non potrà essere ricevuto od inviato alcun dato.

# <span id="page-5-1"></span>3.1. Indirizzamento del dispositivo

L'apparecchio viene fornito con l'indirizzo bus 15.15.255. Con l'ETS è possibile programmare un indirizzo diverso.

# <span id="page-6-0"></span>4. Protocollo di trasmissione

#### *Unità:*

*Temperature in gradi Celsius*

# <span id="page-6-1"></span>4.1. Lista di tutti gli oggetti di comunicazione

#### *Abbreviazioni segnalatori:*

- *C Comunicazione*
- *L Lettura*
- *S Scrittura*
- *T Trasmissione*
- *A Aggiornamento*

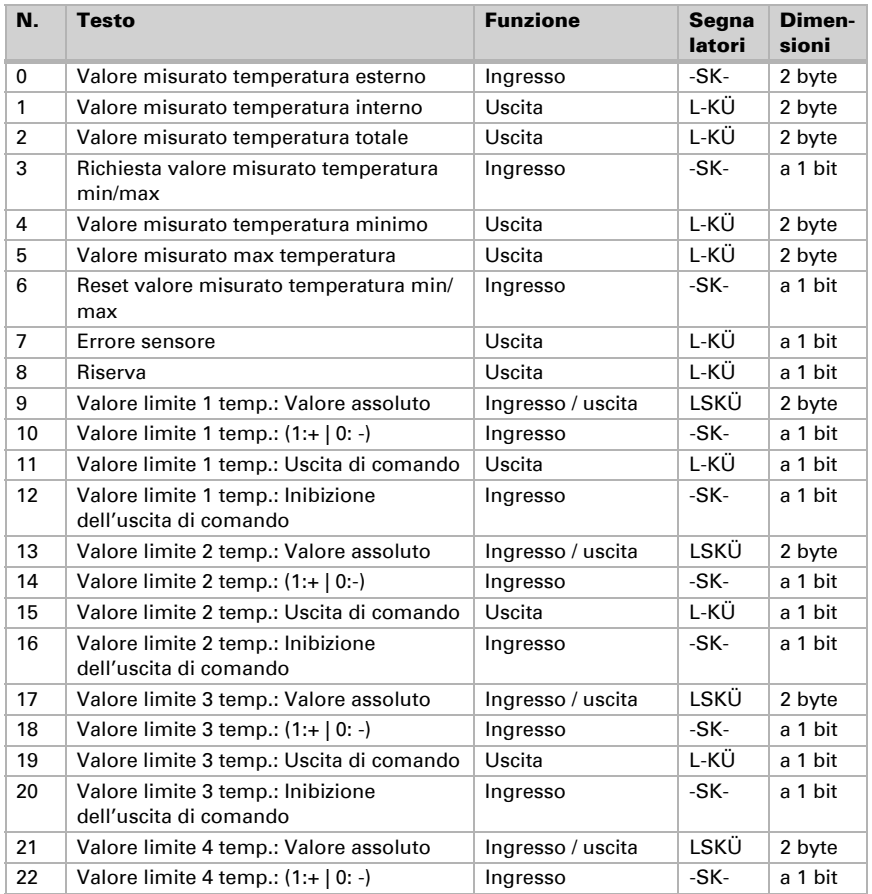

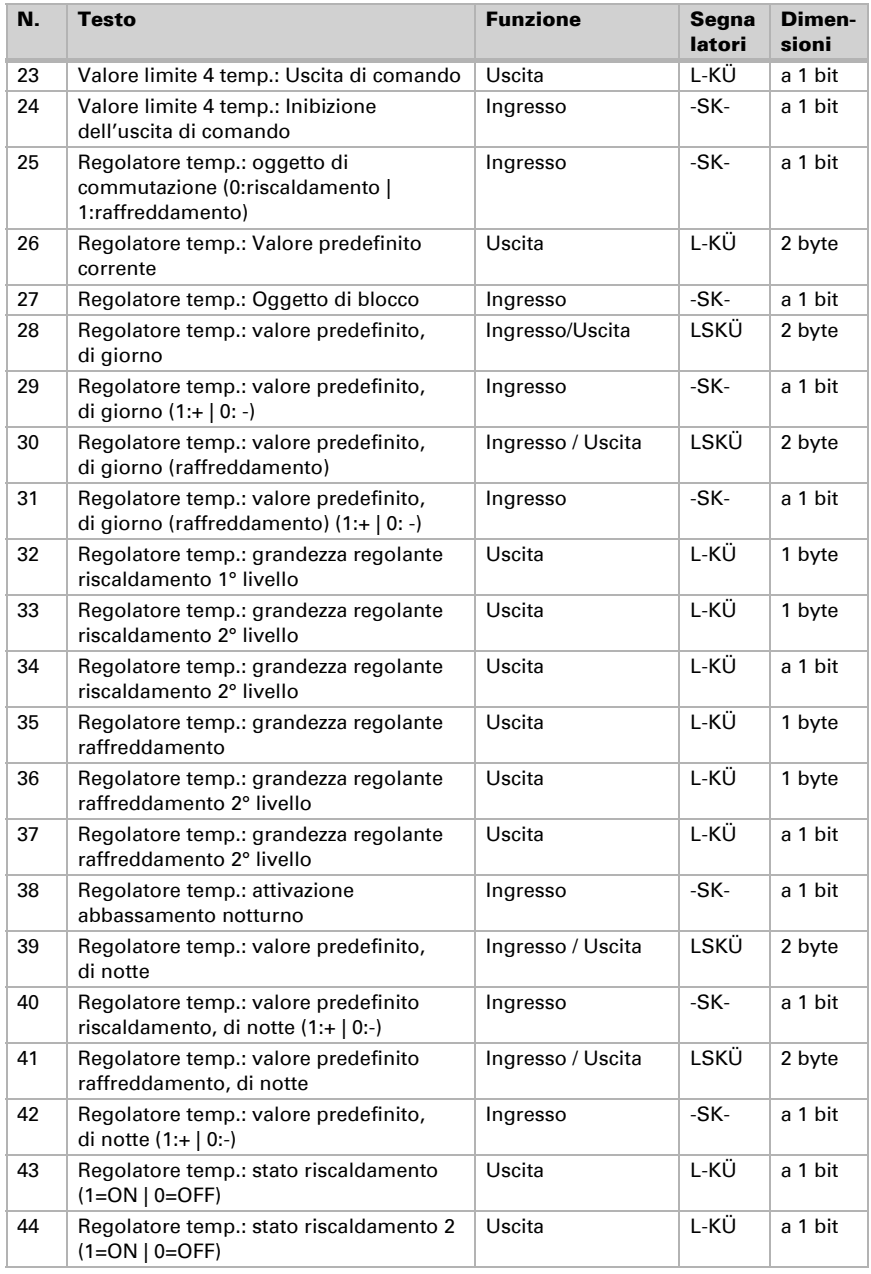

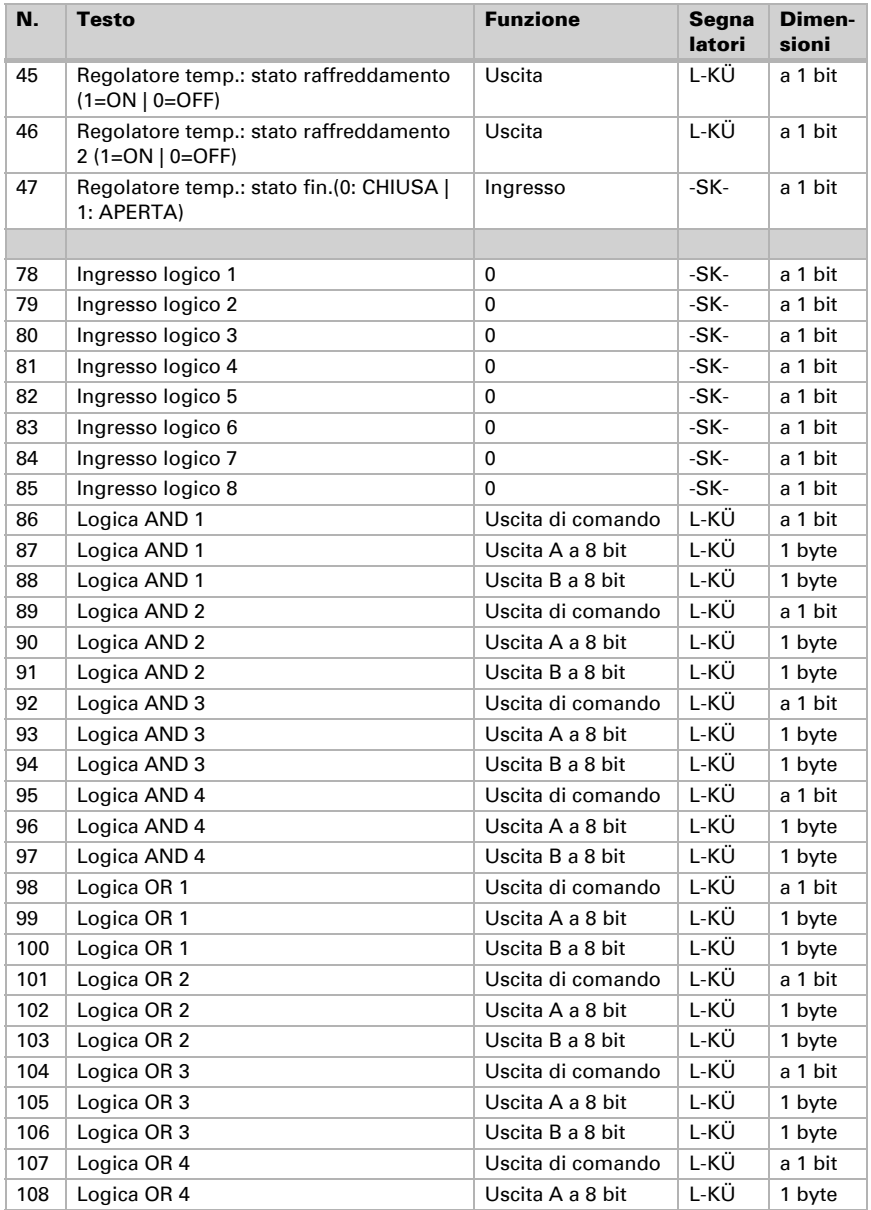

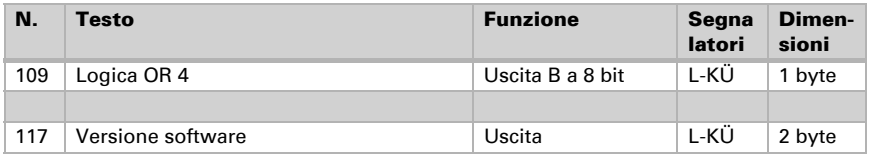

# <span id="page-9-0"></span>5. Impostazione dei parametri

### <span id="page-9-1"></span>5.1. Comportamento in caso di mancanza/ritorno della tensione

*Comportamento in caso di mancanza di tensione di bus:*

L'apparecchio non invia nulla.

#### *Comportamento in caso di ritorno della tensione di bus e dopo la programmazione o il reset:*

Il dispositivo invia tutte le uscite in base al comportamento di invio impostato nei parametri con ritardi definiti nella sezione parametri "Impostazioni generali". L'oggetto di comunicazione "Versione software" verrà trasmesso in una volta sola, trascorsi 5 secondi.

# <span id="page-9-2"></span>5.2. Impostazioni generali

Configurare la visualizzazione del parametro per il Sensore di temperatura KNX T-UN come segue:

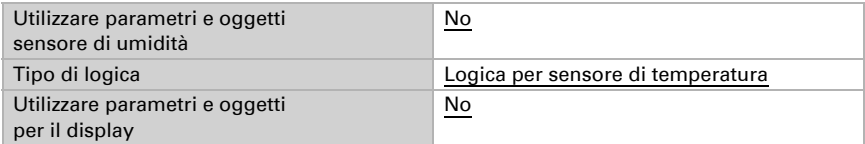

Impostare le caratteristiche di base del trasferimento di dati e attivare se necessario l'oggetto di errore.

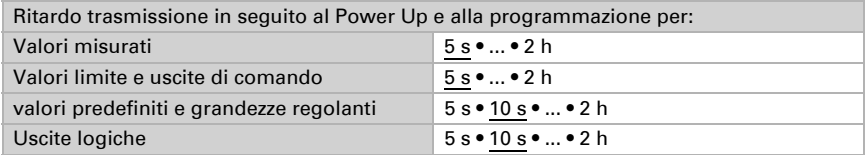

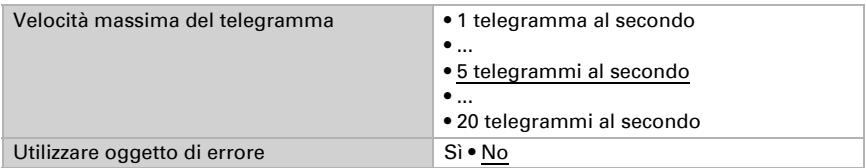

## <span id="page-10-0"></span>5.3. Valore misurato temperatura

Con l'ausilio dell'Offset è possibile regolare il valore misurato da inviare.

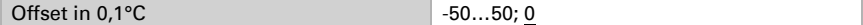

Il dispositivo è in grado di calcolare un **valore misto** dato dal valore misurato e da un valore esterno. Impostare l'eventuale calcolo del valore misto.

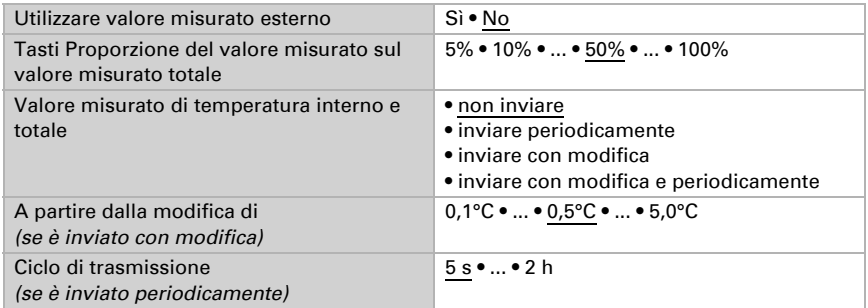

Nota: Se viene utilizzata l'incidenza dei valori esterni, tutte le seguenti impostazioni si riferiranno al valore misurato totale!

Il valore misurato minimo e massimo può essere salvato ed inviato al bus. Con l'oggetto "Reset valore min/max temperatura", i valori possono essere riportati al valore misurato corrente.

```
Utilizzare valori min. e max. di temperatura Sì • No
```
Nota: I valori non saranno mantenuti in seguito al reset.

### <span id="page-10-1"></span>5.4. Valori limite temperatura

Attivare a questo punto i valori limite che si desidera utilizzare. L'Sensore di temperatura KNX T-UN è costituita da quattro valori limite per la temperatura.

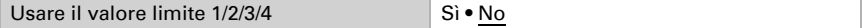

### <span id="page-11-0"></span>5.4.1. Valori limite temperatura 1...4

#### Valori limite temperatura

La soglia può essere impostata tramite i parametri direttamente nel programma applicativo o specificata, in alternativa, con l'oggetto di comunicazione, mediante il bus.

#### *Default del valore limite per parametro:*

Impostare direttamente valore limite e isteresi.

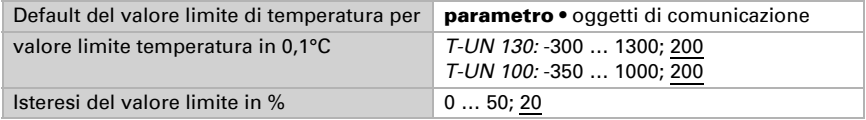

#### *Default del valore limite per oggetto di comunicazione:*

Indicare la modalità di ricezione della soglia dal bus. Di norma potrà essere ricevuto un valore nuovo o un solo comando per alzare/abbassare.

Alla prima messa in funzione è necessario impostare un valore limite che sarà valido fino alla 1ª comunicazione di un nuovo valore limite. Alla messa in servizio avvenuta del dispositivo, potrà essere utilizzato l'ultimo valore limite comunicato. Di norma viene specificato un intervallo di temperatura in cui può essere modificato il valore limite (limitazione del valore di oggetto).

Un valore limite settato verrà mantenuto, finché non viene trasmesso un nuovo valore o una variazione. Il valore attuale verrà salvato nella EEPROM, cosicché possa essere mantenuto in caso di mancanza della tensione e nuovamente disponibile al ritorno della tensione di esercizio.

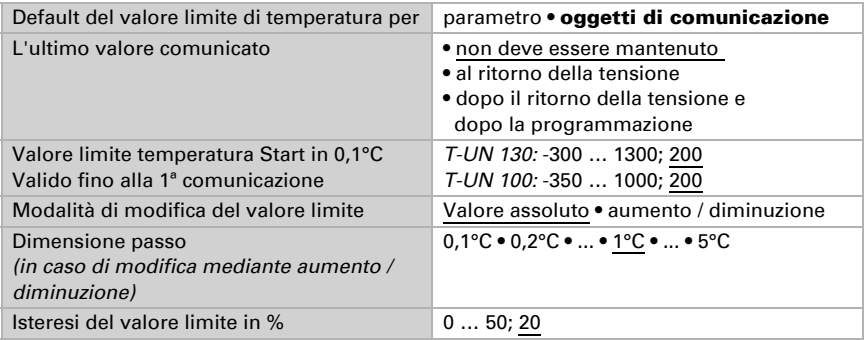

#### Uscita di comando temperatura

Impostare l'azione dell'uscita di comando al superamento, verso l'alto/verso il basso, del valore limite. Il ritardo di commutazione dell'uscita è impostabile mediante gli oggetti o direttamente come parametro.

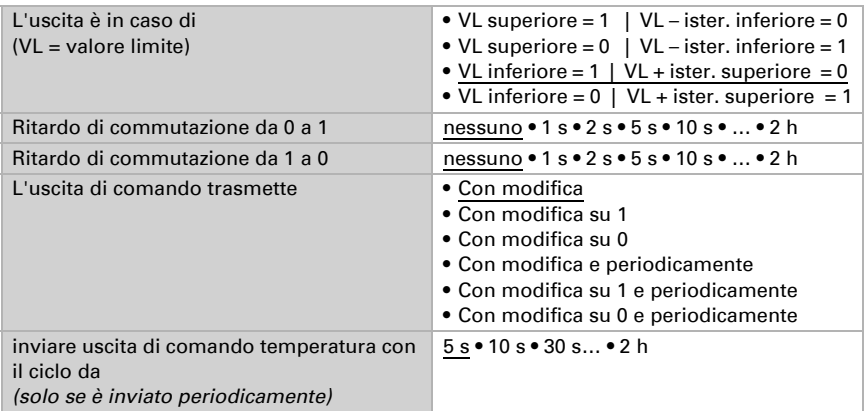

#### Blocco

L'uscita di comando può essere bloccata da un oggetto di blocco. Specificare a questo punto l'azione dell'uscita durante il blocco.

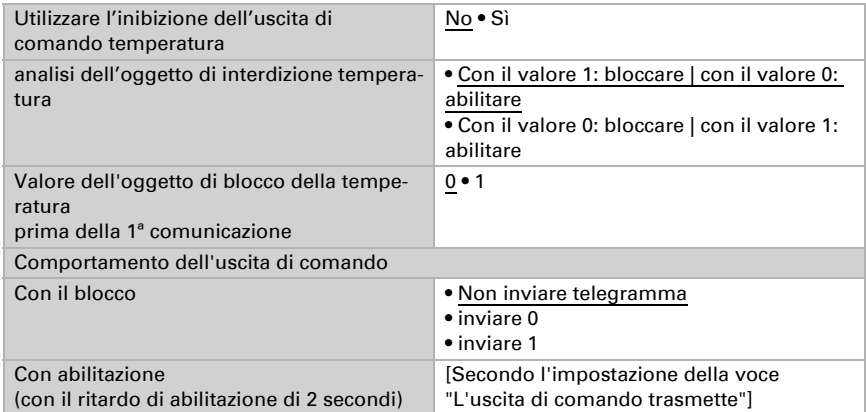

Il comportamento dell'uscita di comando con l'abilitazione dipende dal valore del parametro "L'uscita di comando trasmette" (vedi "L'uscita di comando")

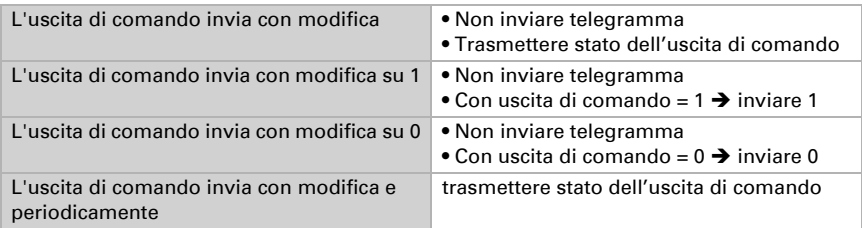

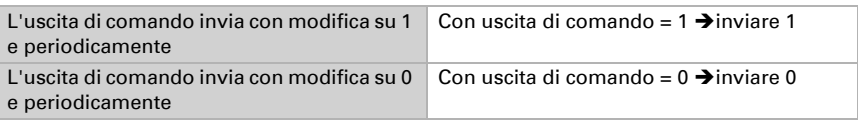

# <span id="page-13-0"></span>5.5. Comando PI temperatura

Se necessario, attivare la regolazione.

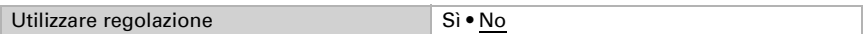

#### Regolazione generale

Definire quindi il tipo di regolazione. Riscaldamento e/o raffreddamento possono essere controllati in due livelli.

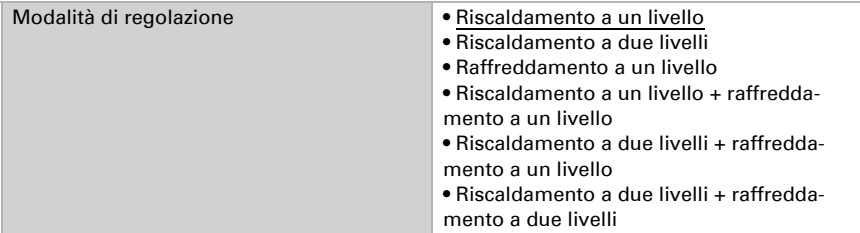

Configurare il blocco della regolazione di temperatura attraverso l'oggetto di blocco.

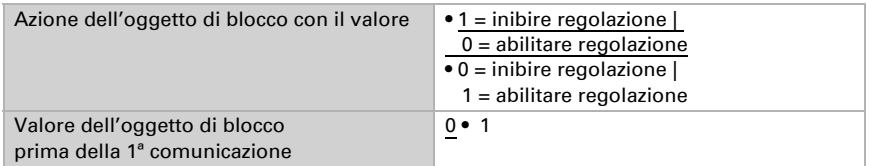

Impostare quando le grandezze separate del regolatore vanno inviate al bus. Gli invii ciclici offrono maggiore sicurezza nel caso in cui un telegramma non arrivi al ricevitore. Anche un monitoraggio ciclico può essere impostato attraverso l'attuatore.

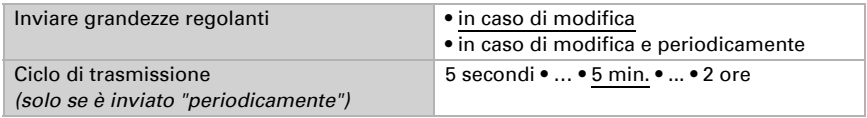

#### Valore nominale regolatore

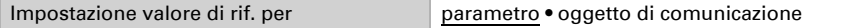

#### *Default del valore nominale per parametro:*

Impostare il valore nominale.

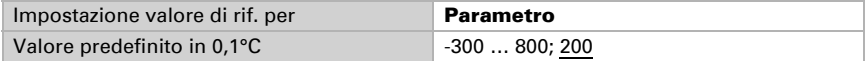

#### *Default del valore nominale per oggetto di comunicazione:*

È definito un valore nominale iniziale e un intervallo di temperatura in cui può essere modificato il valore nominale.

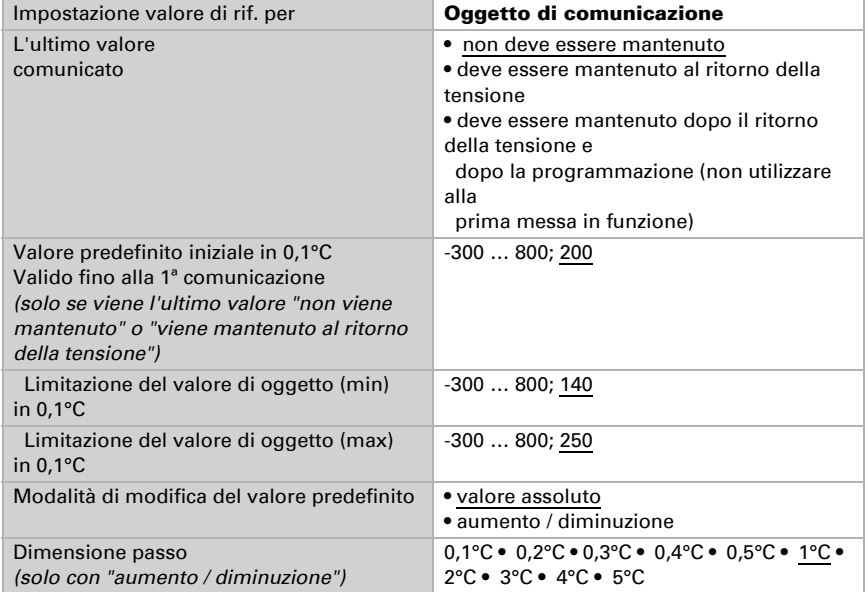

#### Termoregolazione (1°/2° livello)

Se si configura una regolazione del riscaldamento, appaiono una o due sezioni di impostazione per i livelli di riscaldamento.

Nel 1° livello il riscaldamento è controllato attraverso una regolazione PI, possono essere inseriti i parametri del regolatore o selezionate le applicazioni impostate.

Nel 2° livello (solo con riscaldamento a due livelli) è controllato il riscaldamento mediante la regolazione PI o a 2 punti.

Nel 2° livello deve essere specificata la differenza del valore nominale tra i due livelli, ovvero la soglia del valore nominale a partire dalla quale viene attivato il 2° livello.

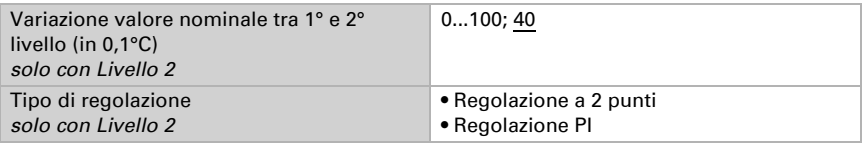

#### *Regolazione PI con parametri di regolazione:*

Questa impostazione consente di inserire individualmente i parametri per la regolazione PI.

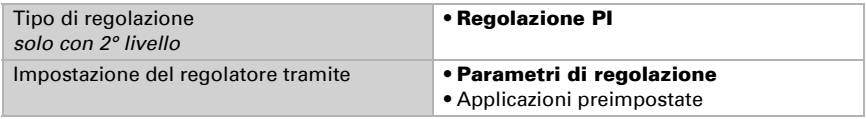

Indicare con quale deviazione dal valore nominale è raggiunta la grandezza regolante massima, ovvero da quando è usata la potenza di riscaldamento massima.

Il tempo di ripristino indica con che velocità la regolazione reagisce alle deviazioni dal valore nominale. Con un tempo di ripristino minimo, la regolazione reagisce con un rapido incremento della grandezza regolante. Con un tempo di reazione grande, la regolazione reagisce in modo più regolare e richiede più tempo fino a quando non è raggiunta la grandezza regolante necessaria per la deviazione dal valore nominale.

Qui deve essere impostato un tempo idoneo sul sistema di riscaldamento (osservare le istruzioni del produttore).

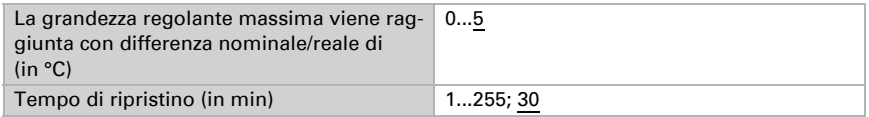

Indicare ora cosa è inviato con il regolatore bloccato. Impostare questo valore maggiore di 0 (= OFF), per mantenere un calore di base, ad es. con riscaldamento a pavimento. Con l'abilitazione la grandezza regolante segue la regolazione.

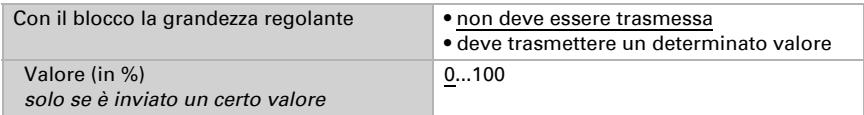

Con la grandezza regolante generale di riscaldamento e raffreddamento è sempre inviato 0 come valore fisso.

#### *Regolazione PI con l'applicazione predeterminata:*

Questa impostazione definisce i parametri fissi per le applicazioni più comuni.

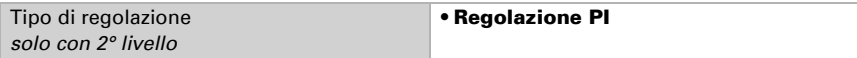

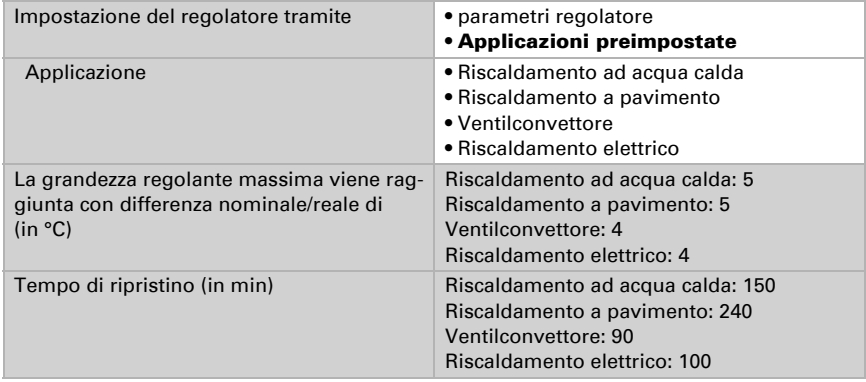

Indicare ora cosa è inviato con il regolatore bloccato. Impostare questo valore maggiore di 0 (= OFF) per mantenere un calore di base, ad es. con riscaldamento a pavimento. Con l'abilitazione la grandezza regolante segue la regolazione.

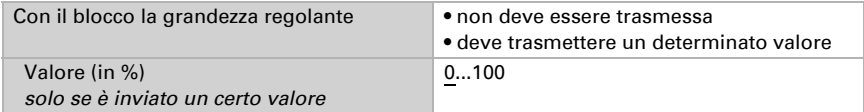

Con la grandezza regolante generale di riscaldamento e raffreddamento è sempre inviato 0 come valore fisso.

#### *Regolazione a 2 punti (solo Livello 2):*

La regolazione a 2 punti è utilizzata per il sistema che è solo commutato tra ON e OFF.

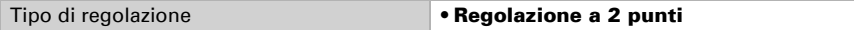

Specifica l'isteresi, che impedisce di attivarsi e disattivarsi alle temperature nell'intervallo limite. Impostare quindi se viene utilizzato un oggetto a 1 bit (On/Off) o un oggetto a 8 bit (On con valore percentuale/Off).

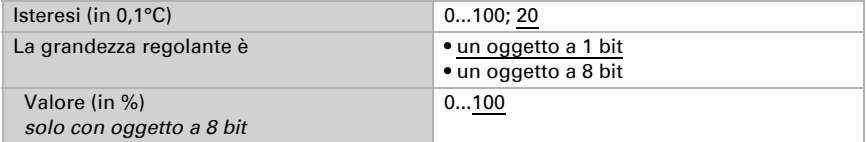

Indicare ora cosa è inviato con il regolatore bloccato. Impostare questo valore maggiore di 0 (= OFF) per mantenere un calore di base, ad es. con riscaldamento a pavimento. Con l'abilitazione la grandezza regolante segue la regolazione.

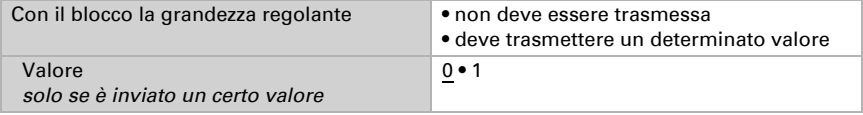

#### Controllo di raffreddamento (1°/2° livello)

Se si configura una regolazione del raffreddamento, appaiono una o due sezioni di impostazione per i livelli di raffreddamento.

Nel 1° livello il raffreddamento è controllato attraverso una regolazione PI, possono essere inseriti i parametri del regolatore o selezionate le applicazioni impostate.

Nel 2° livello (solo con raffreddamento a due livelli) è controllato il raffreddamento mediante la regolazione PI o una regolazione a 2 punti.

Nel 2° livello deve essere specificata la differenza del valore nominale tra i due livelli, ovvero la soglia del valore nominale a partire dalla viene attivato il 2° livello.

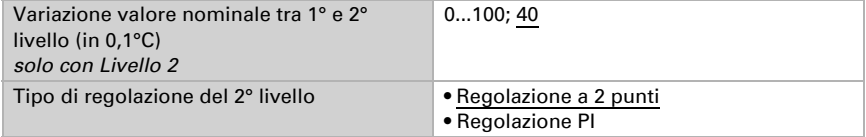

#### *Regolazione PI con parametri di regolazione:*

Questa impostazione consente di inserire individualmente i parametri per la regolazione PI.

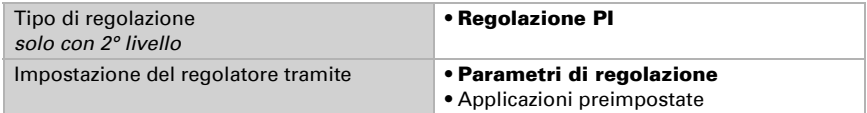

Indicare con quale deviazione dal valore nominale è raggiunta la grandezza regolante massima, ovvero da quando è usata la potenza di raffreddamento massima.

Il tempo di ripristino indica con che velocità la regolazione reagisce alle deviazioni dal valore nominale. Con un tempo di ripristino minimo, la regolazione reagisce con un rapido incremento della grandezza regolante. Con un tempo di reazione grande, la regolazione reagisce in modo più regolare e richiede più tempo fino a quando non è raggiunta la grandezza regolante necessaria per la deviazione dal valore nominale.

Qui deve essere impostato un tempo idoneo sul sistema di raffreddamento (osservare le istruzioni del produttore).

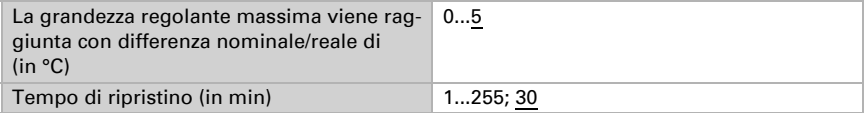

Indicare ora cosa è inviato con il regolatore bloccato.

Con l'abilitazione la grandezza regolante segue la regolazione.

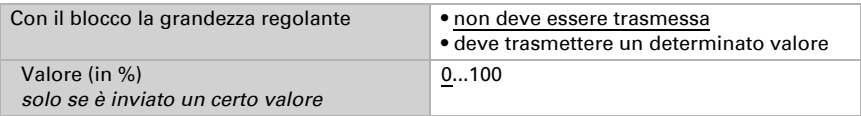

#### *Regolazione PI con l'applicazione predeterminata:*

Questa impostazione definisce i parametri fissi per un pannello di raffreddamento.

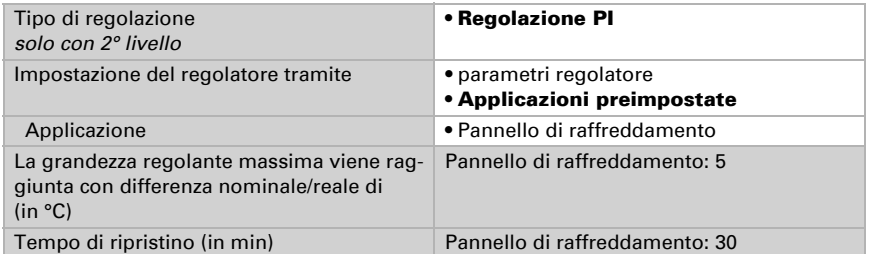

Indicare ora cosa è inviato con il regolatore bloccato.

Con l'abilitazione la grandezza regolante segue la regolazione.

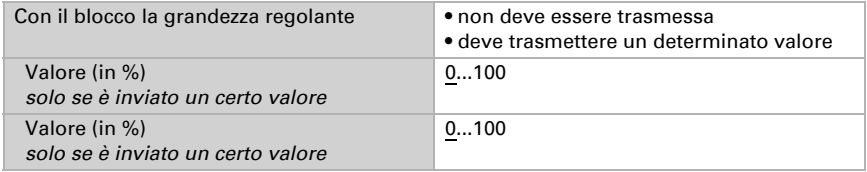

#### *Regolazione a 2 punti (solo Livello 2):*

La regolazione a 2 punti è utilizzata per il sistema che è solo commutato tra ON e OFF.

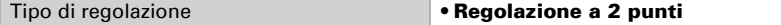

Specifica l'isteresi, che impedisce di attivarsi e disattivarsi a temperature nell'intervallo limite. Impostare quindi se viene utilizzato un oggetto a 1 bit (On/Off) o un oggetto a 8 bit (On con valore percentuale/Off).

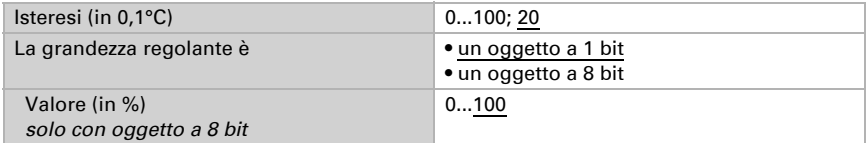

Indicare ora cosa è inviato con il regolatore bloccato.

Con l'abilitazione la grandezza regolante segue la regolazione.

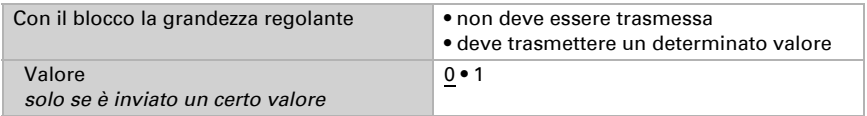

#### Abbassamento notturno

Attivare l'abbassamento notturno per impostare il funzionamento notturno di riscaldamento/raffreddamento.

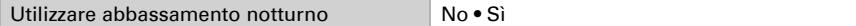

Impostare con quale valore dell'oggetto l'abbassamento notturno si attiva.

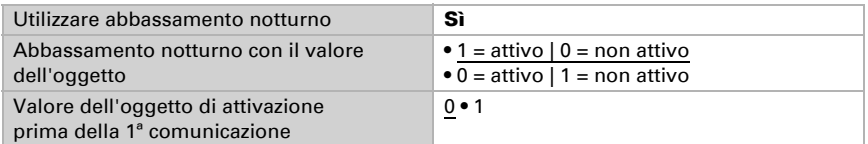

#### *Default del valore nominale per parametro:*

Impostare il valore nominale per il riscaldamento e/o il raffreddamento.

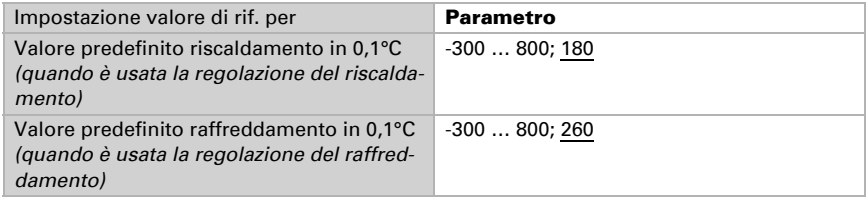

#### *Default del valore nominale per oggetto di comunicazione:*

È definito un valore nominale iniziale e un intervallo di temperatura in cui può essere modificato il valore nominale.

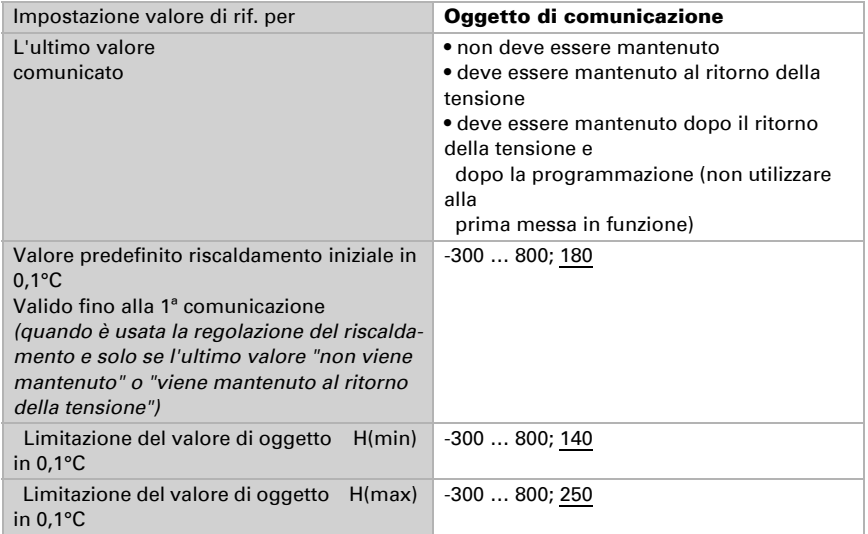

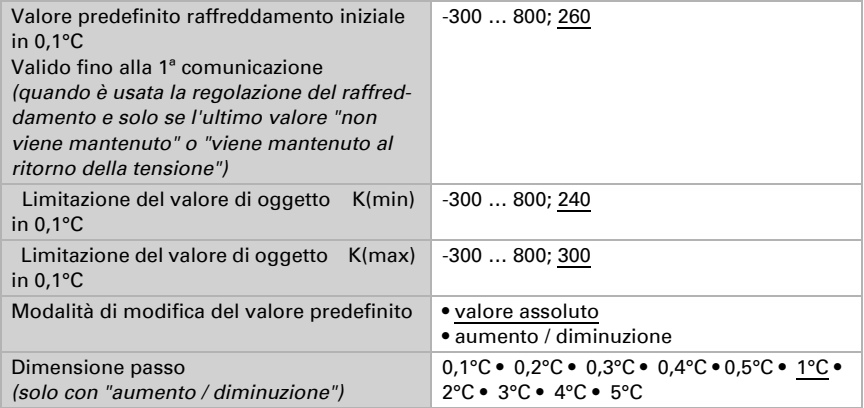

#### Protezione antigelo/calore

Attivare la protezione antigelo/calore per impostare la modalità di protezione edificio di di riscaldamento/raffreddamento.

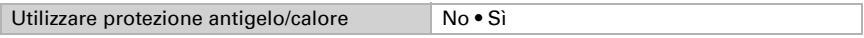

Impostare il valore nominale per il riscaldamento e/o il raffreddamento. La protezione antigelo/calore può essere attivata con ritardo, in cui gli edifici possono essere lasciati, prima dell'attivazione della regolazione, in modalità di protezione antigelo/calore.

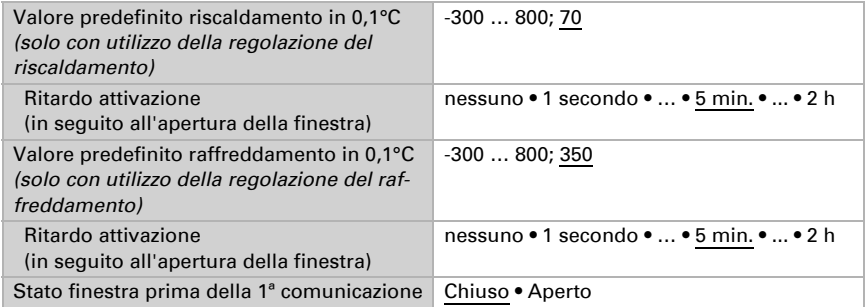

# <span id="page-20-0"></span>5.6. Logica

Se necessario, attivare l'oggetto di comunicazione degli ingressi logici. Attivare poi le uscite logiche necessarie.

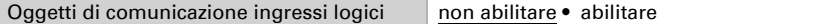

#### Logica AND

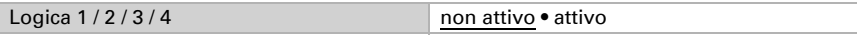

#### Logica OR

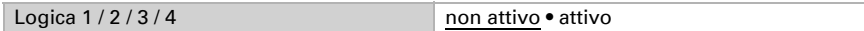

### <span id="page-21-0"></span>5.6.1. Logica AND oppure OR 1 / 2 / 3 / 4

Le porte logiche AND e OR offrono le stesse opzioni d'impostazione. Assegnare agli ingressi un'azione di comando e impostare l'azione di invio.

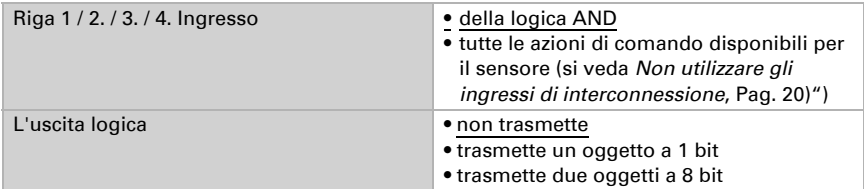

Se l'uscita logica trasmette un oggetto a 1 bit:

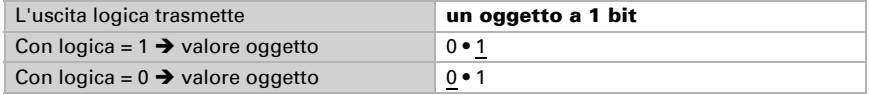

Se l'uscita logica trasmette due oggetti a 8 bit:

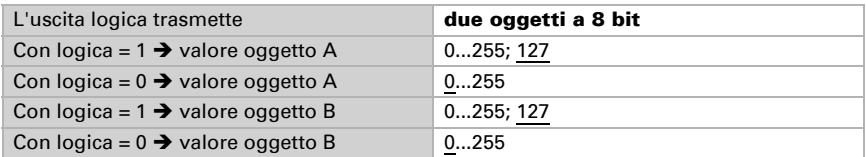

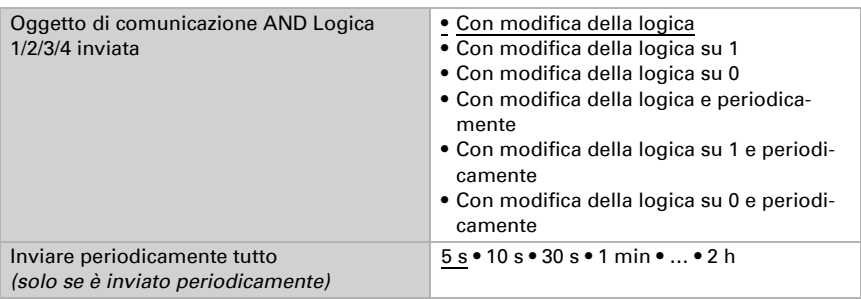

### <span id="page-21-1"></span>5.6.2. Non utilizzare gli ingressi di interconnessione

Della logica AND

Oggetto di comunicazione ingresso logico 1

Oggetto di comunicazione ingresso logico 1 invertito

Oggetto di comunicazione ingresso logico 2 Oggetto di comunicazione ingresso logico 2 invertito Oggetto di comunicazione ingresso logico 3 Oggetto di comunicazione ingresso logico 3 invertito Oggetto di comunicazione ingresso logico 4 Oggetto di comunicazione ingresso logico 4 invertito Oggetto di comunicazione ingresso logico 5 Oggetto di comunicazione ingresso logico 5 invertito Oggetto di comunicazione ingresso logico 6 Oggetto di comunicazione ingresso logico 6 invertito Oggetto di comunicazione ingresso logico 7 Oggetto di comunicazione ingresso logico 7 invertito Oggetto di comunicazione ingresso logico 8 Oggetto di comunicazione ingresso logico 8 invertito Valore limite 1 temperatura valore limite 1 temperatura invertito Valore limite 1 temperatura valore limite 1 temperatura invertito Valore limite 1 temperatura valore limite 1 temperatura invertito Valore limite 1 temperatura valore limite 1 temperatura invertito Valore limite 1 temperatura valore limite 1 temperatura invertito Errore sensore errore sensore invertito

#### <span id="page-22-0"></span>5.6.3. Ingressi di interconnessione della logica OR

Gli ingressi di interconnessione della logica OR corrispondono a quelli della logica AND. La logica OR dispone inoltre dei seguenti ingressi supplementari:

Logica AND uscita 1 Logica AND uscita 1 invertita Logica AND uscita 2 Logica AND uscita 2 invertita Logica AND uscita 3 Logica AND uscita 3 invertita Logica AND uscita 4 Logica AND uscita 4 invertita

# Domande sul prodotto?

#### Potete raggiungere il servizio tecnico di Elsner Elektronik sotto Tel. +49 (0) 70 33 / 30 945-250 o service@elsner-elektronik.de

Abbiamo bisogno delle seguenti informazioni per elaborare la sua richiesta di servizio:

- Tipo di apparecchio (nome del modello o numero di articolo)
- Descrizione del problema
- Numero di serie o versione del software
- Fonte di fornitura (rivenditore/installatore che ha acquistato il dispositivo da Elsner Elektronik)

Per domande sulle funzioni KNX:

- Versione dell'applicazione del dispositivo
- Versione ETS utilizzata per il progetto

#### Elsner Elektronik GmbH Tecnica di automazione e controllo

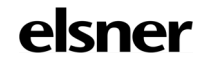

Sohlengrund 16<br>75395 Ostelsheim

75395 Ostelsheim Tel. +49 (0) 70 33 / 30 945-0 info@elsner-elektronik.de Fax +49 (0) 70 33 / 30 945-20 www.elsner-elektronik.de